# **Руководство по эксплуатации Nokia X2–01**

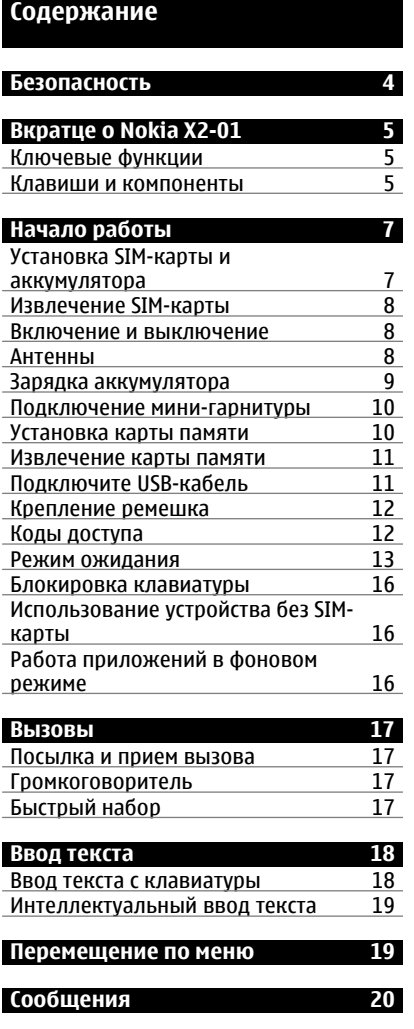

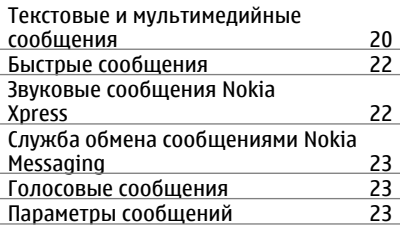

# **[Контакты](#page-23-0) 24**

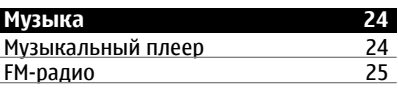

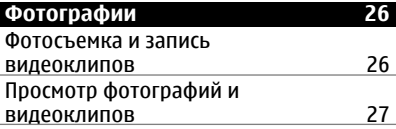

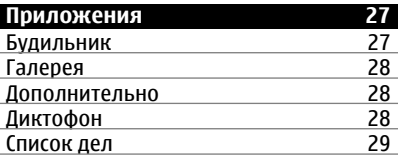

**[Календарь](#page-28-0) 29**

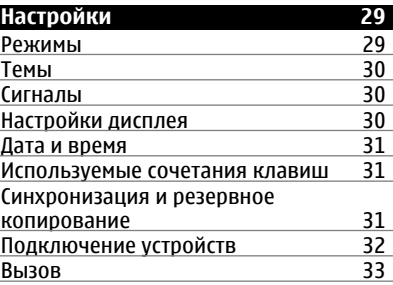

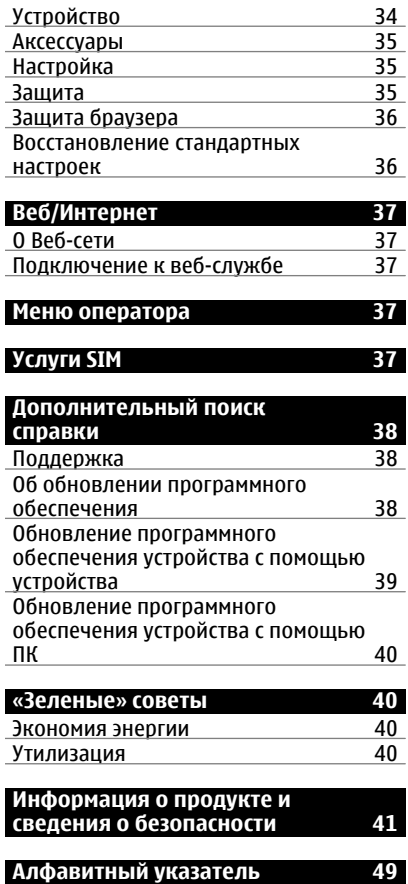

# <span id="page-3-0"></span>**Безопасность**

Ознакомьтесь с перечисленными ниже правилами техники безопасности. Нарушение этих правил может быть опасным или незаконным. Дополнительная информация приведена в полном руководстве по эксплуатации.

## **ВЫКЛЮЧАЙТЕ В МЕСТАХ, ГДЕ ИСПОЛЬЗОВАНИЕ ЗАПРЕЩЕНО**

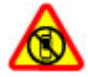

Выключайте устройство в местах, где его использование запрещено, может вызвать помехи или быть опасным, например в самолете, рядом с медицинским оборудованием, в местах хранения топлива, химических веществ или взрывоопасных материалов.

## **БЕЗОПАСНОСТЬ ДОРОЖНОГО ДВИЖЕНИЯ - ПРЕЖДЕ ВСЕГО**

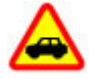

Строго соблюдайте местное законодательство. Не держите в руке мобильное устройство за рулем движущегося автомобиля. Помните о том, что безопасность дорожного движения имеет первостепенное значение!

## **РАДИОПОМЕХИ**

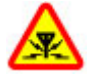

Любые мобильные устройства подвержены воздействию радиопомех, которые могут ухудшить качество связи.

# **ОБРАЩАЙТЕСЬ ТОЛЬКО К КВАЛИФИЦИРОВАННЫМ СПЕЦИАЛИСТАМ**

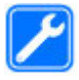

Работы по настройке и ремонту изделия должны проводить только квалифицированные специалисты.

#### **ЗАЩИТА УСТРОЙСТВА ОТ ВЛАГИ**

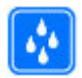

Данное устройство не является водонепроницаемым. Оберегайте его от попадания влаги.

#### **ЗАЩИТА СЛУХА**

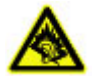

Используйте минигарнитуру при умеренной громкости и не подносите устройство к уху при включенном громкоговорителе.

# <span id="page-4-0"></span>**Вкратце о Nokia X2-01**

#### **Ключевые функции**

- Полная клавиатура с раскладкой QWERTY облегчает использование функций сообщений.
- Управляйте учетными записями в социальных сетях и музыкальными файлами с помощью выделенных для этой цели клавиш.
- Читайте почту в дороге и отвечайте на сообщения.
- Просматривайте корреспонденцию в представлении сообщений чата.

#### **Клавиши и компоненты**

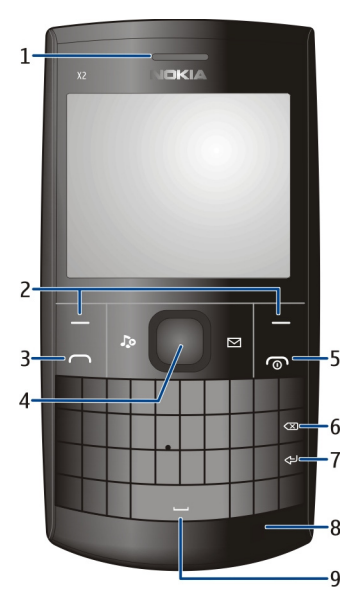

- **1** Динамик
- **2** Клавиши выбора
- **3** Клавиша вызова<br>4 жлавиша Navi™ (и
- **4 клавиша Navi™ (клавиша прокрутки)**<br>5 кКлавиша разъелинения/включения
- **5** Клавиша разъединения/включения
- **6** Клавиша возврата
- Клавиша ввода
- Микрофон
- Клавиша пробела

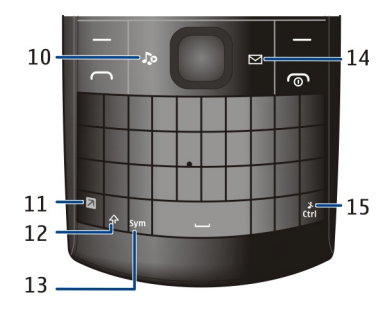

- Музыкальная клавиша
- Функциональная клавиша
- Клавиша Shift
- Символьная клавиша
- Клавиша обмена сообщениями
- Клавиша Ctrl

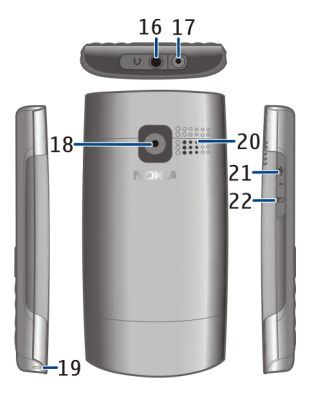

- Разъем для подключения гарнитуры/аудио- и видеоразъем Nokia (3,5 мм)
- Разъем для зарядного устройства
- Объектив камеры
- Отверстие для ремешка
- <span id="page-6-0"></span>**20** Громкоговоритель
- **21** Разъем Micro USB
- **22** Разъем карты памяти

Для перехода к некоторым функциям работы с сообщениями или музыкальными файлами нажмите клавишу "Сообщения" или Музыкальную клавишу. Этим клавишам можно назначить другие функции.

# **Начало работы**

# **Установка SIM-карты и аккумулятора**

**Примечание:** Перед снятием панелей необходимо выключить питание устройства и отсоединить зарядное и другие устройства. При замене панелей не дотрагивайтесь до электронных компонентов. Не храните и не используйте устройство со снятыми панелями.

Вставляя и вынимая SIM-карту, будьте осторожны: SIM-карту и ее контакты можно повредить, поцарапав или согнув их.

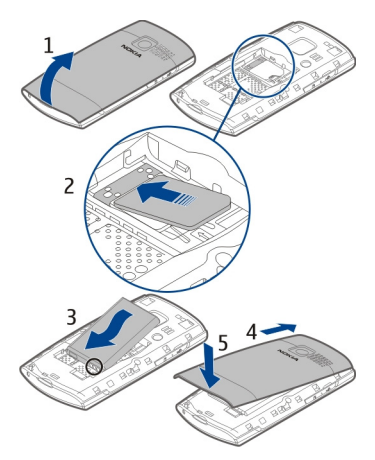

- 1 Вставьте палец в углубление внизу устройства и аккуратно поднимите и откройте заднюю панель (1).
- 2 Установите SIM-карту. Убедитесь в том, что карта повернута контактами вниз (2).
- <span id="page-7-0"></span>3 Выровняйте контакты аккумулятора по отношению к аккумуляторному отсеку и установите аккумулятор (3).
- 4 Для того, чтобы установить заднюю панель, расположите защелки в направлении соответствующих пазов (4) и нажмите до щелчка (5).

#### **Извлечение SIM-карты**

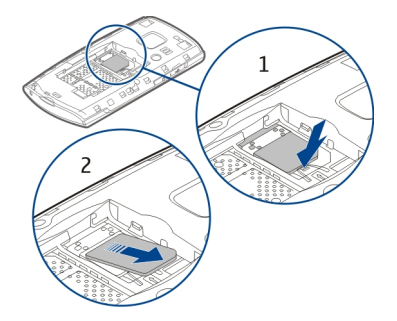

Нажмите пружину фиксатора (1) и выдвиньте SIM-карту (2).

#### **Включение и выключение**

Нажмите и удерживайте нажатой клавишу включения.

#### **Антенны**

Не следует без необходимости прикасаться к антенне во время передачи или приема. Прикосновение к антеннам ухудшает качество связи, может привести к нецелесообразному увеличению мощности излучаемого сигнала и сокращению времени работы аккумулятора.

<span id="page-8-0"></span>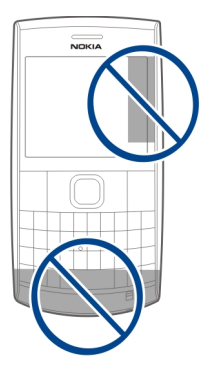

#### **Зарядка аккумулятора**

Аккумулятор частично заряжается на заводе, однако перед включением устройства в первый раз может потребоваться его повторная зарядка. Если устройство показывает низкий уровень заряда, выполните следующие действия.

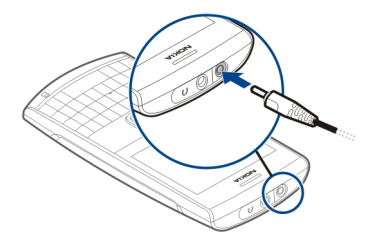

- 1 Включите зарядное устройство в розетку сети питания.
- 2 Подключите зарядное устройство к устройству.
- 3 После отображения индикатора полного заряда отсоедините зарядное устройство, а затем отключите его от розетки.

Нет необходимости заряжать аккумулятор в течение определенного периода времени; также можно использовать устройство во время его зарядки.

Если аккумулятор полностью разряжен, пройдет несколько минут до появления на дисплее индикатора уровня заряда аккумулятора или до того, как телефон можно будет использовать для посылки вызовов.

<span id="page-9-0"></span>Если аккумулятор длительное время не использовался, перед началом зарядки, возможно, потребуется подключить зарядное устройство, затем отключить и вновь подключить его.

#### **Подключение мини-гарнитуры**

Не подключайте аппаратуру, которая формирует выходной сигнал, так как это может повредить устройство. Не подключайте источники напряжения к разъему AV Nokia. При подключении к разъему AV Nokia внешнего устройства или минигарнитуры, отличных от рекомендованных корпорацией Nokia для данного устройства, уделите особое внимание уровню громкости.

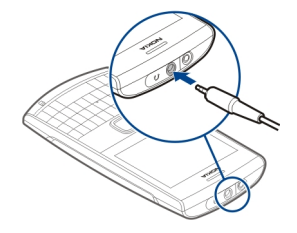

#### **Установка карты памяти**

Используйте только совместимые карты памяти, рекомендованные корпорацией Nokia для данного устройства. Использование несовместимых карт памяти может привести к повреждению самой карты и устройства, а также порче информации, записанной на карте памяти.

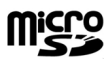

Данный телефон поддерживает карты MicroSD емкостью до 8 Гб.

Совместимая карта памяти может поставляться с устройством и может быть установлена в нем. Если карта не установлена, выполните перечисленные ниже действия.

<span id="page-10-0"></span>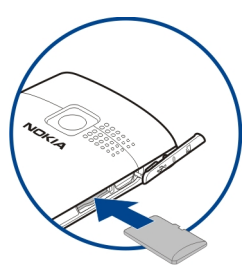

- 1 Откройте крышку разъема для карты памяти.
- 2 Установите карту в разъем контактами вверх и нажмите до щелчка.
- 3 Закройте крышку разъема.

#### **Извлечение карты памяти**

**Важное замечание.** Не извлекайте карту памяти в то время, когда она используется приложением. Это может привести к повреждению карты памяти и устройства, а также уничтожению информации, записанной на карте памяти.

Карту памяти можно извлечь или заменить, не выключая телефон, однако необходимо убедиться, что никакие приложения не осуществляют доступ к карте памяти в данный момент.

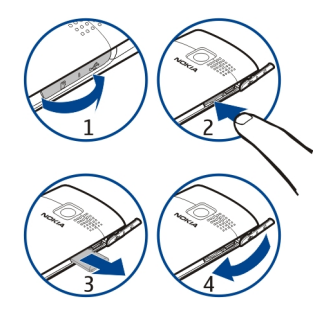

#### **Подключите USB-кабель**

Подключите совместимый с устройством USB-кабель к разъему. Возможно USBкабель потребуется приобрести отдельно.

<span id="page-11-0"></span>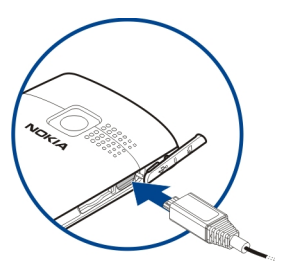

Чтобы изменить параметры подключения с помощью USB, выберите **Меню** > **Настройки** > **Подключ. устройств** > **Кабель USB** и выберите необходимый режим.

#### **Крепление ремешка**

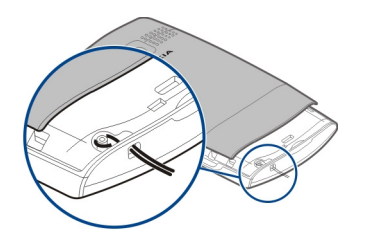

Проденьте шнурок в отверстие, как показано на рисунке, и затяните петлю.

#### **Коды доступа**

Защитный код помогает предотвратить несанкционированное использование устройства. Вы можете создать и изменить этот код, а также настроить телефон так, чтобы он его запрашивал. Храните код в надежном тайном месте отдельно от устройства. Если вы забудете код, и ваш телефон окажется заблокирован, то устройство потребует сервисного обслуживания. Это может повлечь за собой дополнительную оплату, и все личные данные в устройстве могут быть удалены. Чтобы получить дополнительную информацию, свяжитесь с пунктом технического обслуживания Nokia Care или обратитесь к дилеру.

Код PIN, предоставляемый с SIM-картой, защищает карту от несанкционированного использования. Код PIN2, предоставляемый с некоторыми SIM-картами, необходим для доступа к определенным услугам. В случае неправильного ввода кода PIN или PIN2 три раза подряд потребуется ввести код PUK или PUK2. При их отсутствии обращайтесь к поставщику услуг.

<span id="page-12-0"></span>PIN-код модуля требуется для доступа к информации в защитном модуле SIMкарты. PIN-код подписи требуется для выполнения цифровой подписи. Пароль запрета вызовов необходим при использовании услуги запрета вызовов.

Для настройки параметров защиты и использования кодов доступа в устройстве выберите **Меню** > **Настройки** > **Защита**.

#### **Режим ожидания Дисплей**

Главный экран появляется, когда устройство готово к работе, а на дисплее отсутствуют введенные символы.

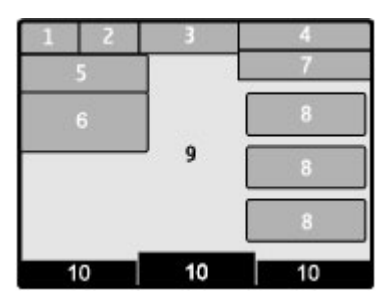

- **1** Уровень радиосигнала
- **2** Состояние заряда аккумулятора
- **3** Индикаторы
- **4** Название сотовой сети или логотип оператора
- **5** Режим
- **6** Часы
- **7** Дата (при отключенном расширенном главном экране)
- **8** Виджет
- **9** Дисплей
- **10** Функция клавиши выбора

## **Индикаторы**

- Есть непрочитанные сообщения.
- $\frac{8}{1}$ Есть сообщения, которые не были отправлены, отправка которых была отменена, или их не удалось отправить.
- Клавиатура устройства заблокирована. ÷
- 4 При поступлении входящих вызовов или текстовых сообщений звуковой сигнал вызова не подается.
- Установлен будильник.

## <span id="page-13-0"></span>**14 Начало работы**

- G/**F** Устройство зарегистрировано в сети GPRS или EGPRS.
- **IGI**/  $E$  **COEДИНЕНИЕ GPRS ИЛИ EGPRS ОТКРЫТО.**
- $\overline{\mathcal{L}}/\overline{\mathbf{z}}$  Соединение GPRS или EGPRS находится на удержании. Включен Bluetooth. €.
- Активен режим переадресации всех входящих вызовов на другой  $\overline{z}$ телефонный номер.
- Выполнение вызовов ограничено функцией закрытой абонентской 'n. группы.
- Текущий активный режим является временным.
- К устройству подключена минигарнитура.
- oc,q Данное устройство подключено к другому устройству с помощью кабеля USB для передачи данных.

#### **Энергосбережение**

Устройство поддерживает функции энергосбережения и спящего режима, которые активируются на главном экране, если не нажимаются никакие клавиши.

#### **Главный экран**

На главном экране вы можете создавать закладки на наиболее часто используемые приложения.

Выберите **Меню** > **Настройки** и **Дисплей** > **Режим ожидания**.

#### **Активируйте главный экран**

Выберите **Режим ожидания** > **Включить**.

#### **Организуйте и индивидуально настройте главный экран**

Выберите **Настроить экран**.

#### **Выберите клавишу, используемую для активации главного экрана**

Выберите **Клавиша реж. ожидания**.

#### **Перемещение в режиме ожидания**

Выполните прокрутку вверх или вниз в списке и выберите **Выбрать**, **Обзор** или **Изменить**. Стрелки означают, что доступна дополнительная информация.

#### **Остановка навигации**

Выберите **Выйти**.

## **Добавление избранных контактов на главный экран**

Мини-приложение «Избранные контакты» облегчает общение с членами семьи и друзьями.

- <span id="page-14-0"></span>1 Для включения расширенного главного экрана выберите **Меню** > **Настройки** и **Дисплей** > **Режим ожидания** > **Режим ожидания** > **Включить**.
- 2 Выберите **Настроить экран**. Это действие не требуется, если на главном экране отсутствуют мини-приложения.
- 3 Выделите нужную зону содержимого и выберите **Изменить** или **Задать**.
- 4 Выберите **Избранные контакты**.

На главном экране выделите мини-приложение «Избранные контакты».

## **Добавление избранного контакта**

Выберите **Функции** > **Добавить нов. избран.**.

## **Звонок или отправка текстового сообщения избранному контакту**

Выделите контакт и выберите **Функции** > **Вызвать** или **Передать сбщ**.

#### **Смена изображения для избранного контакта**

Выделите контакт и выберите **Функции** > **Изменить изображение**.

#### **Организация избранных контактов**

Выделите контакт и выберите **Функции** > **Упорядочить избранные** > **Перемес.**. Выделите новое местоположение и выберите **ОК**.

## **Удаление избранного контакта**

Выделите контакт и выберите **Функции** > **Удалить из избранных**.

Удаление избранного контакта не приводит к удалению этого контакта из списка контактов.

#### **О приложении "Сообщества"**

Выберите **Меню** > **Сообщества** и зарегистрируйтесь в нужной социальной сети.

С помощью приложения "Сообщества" можно расширить функциональность социальной сети. Это приложение может быть доступно не во всех регионах. В случае регистрации в таких социальных сетях, как Facebook или Twitter, можно делать следующее:

- видеть изменения статуса друзей
- изменять свой статус
- мгновенно обмениваться фотографиями, сделанными камерой

Доступны только те функции, которые поддерживаются социальной сетью.

<span id="page-15-0"></span>Для использования социальных сетей необходима поддержка сети. Это может повлечь за собой передачу больших объемов данных и связанные с этим затраты на передачу данных. Информацию о стоимости услуг по передаче данных можно получить у поставщика услуг связи.

Услуги социальных сетей предоставляются сторонними организациями и не предоставляются корпорацией Nokia. Проверьте настройки конфиденциальности используемой социальной сети, поскольку размещаемая информация может стать доступной большой группе людей. Условия пользования социальной сетью применяются к совместно используемой информации в этой сети. Ознакомьтесь с условиями пользования и правилами конфиденциальности этой сети.

#### **Блокировка клавиатуры**

#### **Блокировка клавиатуры**

Выберите **Меню** и нажмите функциональную клавишу.

#### **Разблокировка клавиатуры**

Выберите **Сн. блок.** и нажмите функциональную клавишу. Если необходимо, введите код блокировки.

#### **Ответ на вызов при заблокированной клавиатуре**

Нажмите клавишу вызова. После завершения или отклонения вызова блокировка клавиатуры включается автоматически.

#### **Установка автоматической блокировки клавиатуры**

Выберите **Меню** > **Настройки** > **Телефон** > **Автоблокир. клавиатуры** > **Включить** и установите период времени, по истечении которого включается блокировка клавиатуры.

Если устройство или клавиатура заблокированы, сохраняется возможность вызова службы экстренной помощи, номер которой запрограммирован в памяти устройства.

#### **Использование устройства без SIM-карты**

Некоторые функции устройства будут работать и без SIM-карты, например, игры. Те возможности, которые недоступны при включенном режиме "Полет", нельзя выбрать в меню.

#### **Работа приложений в фоновом режиме**

При работе приложений в фоновом режиме расходуется дополнительная энергия аккумулятора, поэтому время работы устройства сокращается.

<span id="page-16-0"></span>Примерами приложений, которые обычно выполняются в фоновом режиме, являются радиоприемник и музыкальный проигрыватель.

### **Вызовы**

#### **Посылка и прием вызова**

#### **Посылка вызова**

Введите номер телефона, включая коды страны и зоны, и нажмите клавишу вызова. Для совершения международного вызова нажмите **+** для ввода префикса международной связи (символ + заменяет код доступа к международной связи), введите код страны, код зоны (как правило, без начального 0) и телефонный номер.

#### **Ответ на входящий вызов**

Нажмите клавишу вызова.

#### **Отклонение вызова**

Нажмите клавишу разъединения.

#### **Настройка громкости**

Во время вызова выполните прокрутку вверх или вниз.

#### **Громкоговоритель**

Во время разговора можно использовать громкоговоритель или динамик телефона: выберите **Гр-говор.** или **Телефон**, если эти функции предусмотрены.

#### **Быстрый набор**

#### **Назначение номера телефона цифровой клавише**

Выберите **Меню** > **Контакты** > **Дополнительно** > **Быстрый набор**, выделите требуемый номер (2–9) и выберите **Задать**. Введите требуемый телефонный номер или выберите **Найти**, а затем — сохраненный контакт.

#### **Включение быстрого набора**

Выберите **Меню** > **Настройки** > **Вызовы** > **Быстрый набор** > **Вкл.**.

## **Выполнение вызова с помощью функции быстрого набора**

На главном экране нажмите и удерживайте нажатой соответствующую цифровую клавишу.

# <span id="page-17-0"></span>**Ввод текста**

В зависимости от рынка сбыта методы ввода, поддерживаемые устройством, могут варьироваться.

#### **Ввод текста с клавиатуры**

Ваше устройство снабжено полноценной клавиатурой.

#### **Установка языка ввода**

Выберите **Функции** > **Язык ввода** и нужный язык. Чтобы изменить язык ввода, можно также нажать функциональную клавишу, а затем — клавишу Ctrl.

#### **Переключение между режимом чисел и режимом букв**

Нажмите функциональную клавишу несколько раз до тех пор, пока на экране не появится символ нужного метода ввода.

#### **Блокировка ввода цифр**

Дважды нажмите функциональную клавишу. Для возврата в обычный режим нажмите функциональную клавишу.

#### **Переключение между регистрами символов**

Нажмите клавишу Shift.

#### **Вставка числа или символа, напечатанного в верхнем правом углу клавиши**

Нажмите и удерживайте нажатой соответствующую клавишу.

#### **Удаление символа**

Выберите **Очистить**. Можно также нажать клавишу возврата.

#### **Вставка специального символа или знака**

Нажмите символьную клавишу и выберите нужный символ. Чтобы увидеть дополнительные символы, еще раз нажмите символьную клавишу.

#### **Вставка новой строки**

Нажмите клавишу ввода.

#### **Вставка пробела**

Нажмите клавишу пробела.

#### **Копирование или вырезание текста**

Нажмите и удерживайте нажатой клавишу Shift, а затем перейдите путем прокрутки к слову, фразе или абзацу текста. Нажмите и удерживайте нажатой клавишу Ctrl, а затем нажмите клавишу **C** (копировать) или **X** (вырезать).

#### <span id="page-18-0"></span>**Вставка текста**

Перейдите к нужному фрагменту, нажмите и удерживайте нажатой клавишу Ctrl, а затем нажмите клавишу **V**.

#### **Интеллектуальный ввод текста**

Интеллектуальный ввод текста основан на встроенном словаре. Поддерживаются не все языки.

#### **Активация и деактивация интеллектуального ввода текста**

Выберите **Функции** > **Дополнительно** > **Настройки инт. ввода** > **Интеллектуальный ввод** > **Включить** или **Отключить**.

#### **Выбор традиционного или интеллектуального ввода текста**

Нажмите и удерживайте нажатой клавишу CTRL, затем нажмите клавишу «ПРОБЕЛ».

Также можно нажать и удерживать нажатой **Функции**.

#### **Написание текста в режиме интеллектуального ввода**

- 1 Начните писать слово, используя символьные клавиши. Ваше устройство подскажет вам возможные слова.
- 2 Чтобы подтвердить выбор слова, выполните прокрутку вправо или нажмите клавишу пробела.

При появлении неверного слова, выполните прокрутку вниз, чтобы перейти к списку предлагаемых слов, а затем выберите нужное слово.

3 Начните писать следующее слово.

# **Перемещение по меню**

Функции устройства сгруппированы в меню. Здесь описаны не все функции и пункты меню.

В режиме ожидания выберите **Меню** и выберите требуемый пункт меню и вложенного меню.

#### **Выйдите из меню текущего уровня**

Выберите **Выйти** или **Назад**.

#### **Вернитесь на главный экран**

Нажмите клавишу разъединения.

#### <span id="page-19-0"></span>**Измените режим отображения экрана**

Выберите **Меню** > **Функции** > **Вид главного меню**.

# **Сообщения**

Создавайте и принимайте сообщения, например текстовые и мультимедийные, на своем устройстве. Услуги передачи сообщений доступны только в том случае, если они поддерживаются сетью и поставщиком услуг.

#### **Текстовые и мультимедийные сообщения Сообщения SMS**

Можно отправлять текстовые сообщения, количество символов в которых превышает предел, установленный для одного сообщения. Более длинные сообщения передаются в двух и более сообщениях. Поставщик услуг может начислять соответствующую оплату.

Символы с надстрочными знаками и другими метками, а также символы некоторых языков занимают больше места, уменьшая количество символов, которое можно отправить в одном сообщении.

Отображается общее число оставшихся символов и число сообщений, необходимых для их передачи.

Чтобы иметь возможность отправлять сообщения, на устройстве должен храниться номер центра сообщений. Как правило, этот номер задан по умолчанию на SIM-карте.

## **Задайте номер центра сообщений вручную**

- 1 Выберите **Меню** > **Сообщения** > **Дополнительно** > **Парам. сообщений** > **Сообщения SMS** > **Центр сообщений**.
- 2 Введите имя и номер, предоставленные поставщиком услуг.

При создании сообщения к нему можно прикрепить, например, изображение. Текстовое сообщения автоматически преобразуется в мультимедийное сообщение.

#### **Сообщения MMS**

Мультимедийное сообщение может содержать текст, изображения и видеоклипы и/или аудиоклипы.

Прием и отображение мультимедийных сообщений возможны только в том случае, если устройство является совместимым. На различных устройствах сообщения могут отображаться по-разному.

<span id="page-20-0"></span>Если размер объекта, вложенного в мультимедийное сообщение, слишком велик для передачи, устройство автоматически уменьшит его.

Для получения информации о доступности услуги обмена мультимедийными сообщениями (MMS) и подписки на эту услугу обратитесь к поставщику услуг.

#### **Не допускайте попадания в устройство вредоносного содержимого**

Устройство может подвергаться воздействию вирусов и другого вредоносного содержимого. Соблюдайте описанные ниже меры безопасности.

- Сообщения следует открывать с осторожностью. Они могут содержать вредоносное программное обеспечение и другие программные компоненты, которые могут нарушить работу телефона и компьютера.
- Соблюдайте осторожность при приеме запросов на подключение, во время работы в Интернете или при загрузке содержимого. Не принимайте вызов по каналу Bluetooth из ненадежных источников.
- Устанавливайте и используйте услуги и программное обеспечение только из источников, заслуживающих доверия, которые предоставляют надежную защиту.
- Следует устанавливать антивирусное и другое программное обеспечение для защиты как в устройстве, так и на любой подключенный компьютер. Устанавливайте только одно антивирусное приложение. Использование нескольких приложений может негативно сказаться на производительности и работе устройства или компьютера.
- При открытии запрограммированных в устройстве закладок и ссылок на вебсайты сторонних организаций соблюдайте соответствующие меры безопасности. Корпорация Nokia не делает никаких заявлений и не принимает на себя никаких обязательств относительно таких веб-сайтов.

#### **Создание сообщения**

- 1 Выберите **Меню** > **Сообщения** > **Новое сообщение**.
- 2 Введите сообщение.

Чтобы вставить специальный знак или символ эмоции, выберите **Функции** > **Вставить символ**.

Чтобы вложить в сообщение объект, выберите **Функции** > **Вставить объект**. Сообщение автоматически становится мультимедийным.

- 3 Чтобы добавить получателей, выберите **Передать**, а затем получателя. Чтобы ввести номер телефона или почтовый адрес вручную, выберите **Номер/ адрес эл. почты**. Введите номер телефона или выберите **Эл. почта**, а затем введите почтовый адрес.
- 4 Выберите **Передать**.

<span id="page-21-0"></span>Сообщения MMS обозначаются специальным значком наверху дисплея.

В зависимости от типа сообщения поставщики услуг могут взимать разную плату за его передачу. Более подробную информацию можно получить у поставщика услуг.

#### **Показать как чат**

Ваше устройство поддерживает просмотр сообщений чата. Эта функция показывает в виде разговора текстовые и мультимедийные сообщения, полученные от контакта и отправленные ему. Это позволяет просматривать свою переписку с контактом, не открывая разные папки.

При получении сообщения, оно открывается в представлении сообщений чата.

#### **Просмотр записанного чата с контактом**

Выберите **Меню** > **Сообщения** > **Сеансы чата** и необходимый чат.

#### **Быстрые сообщения**

Быстрые сообщения представляют собой текстовые сообщения, которые мгновенно отображаются на дисплее при получении.

Выберите **Меню** > **Сообщения**.

- 1 Выберите **Дополнительно** > **Другие сообщ-я** > **Быстрое сообщение**.
- 2 Введите текст сообщения.
- 3 Выберите **Передать** и контакт.

#### **Звуковые сообщения Nokia Xpress**

Удобное создание и передача звуковых сообщений посредством MMS.

Выберите **Меню** > **Сообщения**.

- 1 Выберите **Дополнительно** > **Другие сообщ-я** > **Звуковое сбщ**. Открывается приложение "Диктофон".
- 2 Управляйте записью с помощью значков.

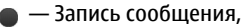

- $\blacksquare$  Приостановка записи,
	- Остановка записи.
- 3 Выберите **Передать** и контакт.

#### <span id="page-22-0"></span>**Служба обмена сообщениями Nokia Messaging**

Устройство может поддерживать службу обмена сообщениями Nokia Messaging, которая включает функции почты и чата.

- Функция почты позволяет использовать мобильное устройство для доступа к учетным записям электронной почты от различных поставщиков услуг электронной почты.
- Функция чата позволяет использовать мобильное устройство для обмена мгновенными сообщениями с другими пользователями, подключенными к сети.

Чтобы проверить, что эта система обмена сообщениями доступна, выберите **Меню** > **Электронная почта**. Если в верхней части основного экрана появляется налпись  $\overline{\mathsf{Mail}}$ , используется служба обмена сообщениями Nokia Messaging.

Эта функция доступна не во всех странах. Более подробную информацию можно получить у поставщика услуг.

#### **Голосовые сообщения**

Голосовая почта (автоответчик) - это услуга сети, на пользование которой может потребоваться оформление абонентской подписки. Дополнительную информацию можно получить у поставщика услуг.

#### **Вызов голосовой почты**

Нажмите и удерживайте нажатой клавишу **1**.

#### **Изменение номера голосовой почты**

Выберите **Меню** > **Сообщения** > **Дополнительно** > **Голосов. сообщения** и **Номер голосовой почты**.

#### **Параметры сообщений**

Выберите **Меню** > **Сообщения** и **Дополнительно** > **Парам. сообщений**.

Выберите одну из следующих функций:

**Общие параметры** — Установка размера шрифта для сообщений и активирование графических значков настроения и отчетов о доставке.

**Сообщения SMS** — Настройка центров сообщений для текстовых сообщений и SMS.

**Сообщения MMS** — Разрешение отчетов о доставке, разрешение получения мультимедийных сообщений и рекламы, установка других параметров, связанных с мультимедийными сообщениями.

<span id="page-23-0"></span>**Служебные сбщ** — включение служебных сообщений и установка связанных с ними параметров.

# **Контакты**

Имена и телефонные номера можно сохранять в памяти устройства и на SIM-карте. В памяти устройства для контактов можно сохранять телефонные номера и текстовые примечания. Имена и номера, сохраненные на SIM-карте, обозначаются значком га.

Выберите **Меню** > **Контакты** > **Имена**.

#### **Добавление контакта**

Выберите **Функции** > **Добавить новую** > **Новый контакт**.

## **Добавление сведений о контакте**

Убедитесь в том, что используется **Телефон** или **Телефон и SIM**. Выделите дату и выберите **Информ.** > **Функции** > **Добавить информацию**.

#### **Поиск контакта**

Выберите **Имена**. Выполните прокрутку списка контактов или введите первые буквы имени.

#### **Копирование контакта между памятью устройства и памятью SIM-карты**

Выберите **Имена**, выделите контакт и выберите **Функции** > **Дополнительно** > **Скопировать контакт**. На SIM-карте можно сохранять только один телефонный номер для каждого имени.

Для выбора памяти SIM-карты или устройства для контактов, для выбора способа отображения имен и номеров в списке контактов и для просмотра сведений об объеме памяти для контактов выберите **Настройки** и необходимый вариант.

Контактную информацию можно передавать и принимать в виде визитных карточек в совместимых устройствах, поддерживающих стандарт vCard.

#### **Передача визитной карточки**

Выберите контакт, **Функции** > **Дополнительно** > **Визитка** и тип отправки.

# **Музыка**

#### **Музыкальный плеер**

В Вашем устройстве есть музыкальный проигрыватель для воспроизведения композиций или других аудиофайлов в форматах MP3 или AAC.

<span id="page-24-0"></span>Выберите **Меню** > **Музыка** > **Моя музыка**.

**Начало или приостановка воспроизведения** Нажмите клавишу прокрутки.

**Переход на начало воспроизводимой песни** Выполните прокрутку влево.

**Переход к предыдущей песне** Дважды выполните прокрутку влево.

**Переход к следующей песне** Выполните прокрутку вправо.

**Перемотка воспроизводимой песни назад** Нажмите и удерживайте нажатой клавишу прокрутки влево.

**Перемотка воспроизводимой песни вперед** Нажмите и удерживайте нажатой клавишу прокрутки вправо.

**Настройка громкости** Выполните прокрутку вверх или вниз.

**Выключение или включение звука музыкального проигрывателя** Нажмите клавишу Ctrl.

**Запуск музыкального проигрывателя в фоновом режиме**

Нажмите клавишу разъединения.

#### **Закрытие музыкального проигрывателя**

Нажмите и удерживайте нажатой клавишу разъединения.

#### **FM-радио**

Выберите **Меню** > **Музыка** > **Радио**.

#### **Автоматический поиск доступных станций**

Выберите **Функции** > **Поиск всех станций**. Для лучшего результата, проводите поиск вне помещений или рядом с окном.

#### **Автоматическое переключение на частоту с лучшим приемом**

Проверьте, активна ли функция RDS. Выберите **Функции** > **Настройки** > **RDS**.

Выберите **Автовыбор частоты**.

#### <span id="page-25-0"></span>**Поиск соседней радиостанции**

Нажмите и удерживайте нажатой клавишу прокрутки влево или вправо.

#### **Сохранение радиостанции**

Настройтесь на необходимую радиостанцию и выберите **Функции** > **Сохранить станцию**.

#### **Переключение между сохраненными радиостанциями**

Для переключения между радиостанциями выполните прокрутку влево или вправо или нажмите цифровую клавишу, соответствующую местоположению в памяти необходимой радиостанции.

#### **Настройка громкости**

Выполните прокрутку вверх или вниз.

#### **Прослушивание радио в фоновом режиме**

Нажмите клавишу разъединения.

#### **Закрытие радио**

Нажмите и удерживайте нажатой клавишу разъединения.

## **Фотографии**

#### **Фотосъемка и запись видеоклипов**

Устройство обеспечивает съемку изображений с разрешением 640 x 480 пикселов.

#### **Режим камеры**

#### **Использование функции фотоаппарата**

Выберите **Меню** > **Фото** > **Камера**.

#### **Увеличение или уменьшение масштаба**

Выполните прокрутку вверх или вниз.

#### **Фотосъемка**

Выберите **Снять**.

# **Установка режима предварительного просмотра и его продолжительности**

Выберите **Функции** > **Настройки** > **Время просм. фотографии**.

# **Включение таймера автоматической съемки**

Выберите **Функции** и необходимую функцию.

#### <span id="page-26-0"></span>**Режим видеосъемки**

**Использование функции видеокамеры** Выберите **Меню** > **Фото** > **Видеокамера**.

#### **Запись видеоклипа**

Выберите **Запись**.

#### **Переключение между режимами камеры и видеосъемки**

В режиме камеры или видеосъемки выполните прокрутку влево или вправо.

#### **Просмотр фотографий и видеоклипов**

#### **Просмотр фотографий**

Выберите **Меню** > **Фото** > **Мои фото**.

#### **Просмотр видеоклипов**

Выберите **Меню** > **Фото** > **Мои видеокл.**.

# **Приложения**

#### **Будильник**

Можно установить сигнал будильника на определенное время.

#### **Установка времени сигнала**

- 1 Выберите **Меню** > **Приложения** > **Будильник**.
- 2 Введите время сигнала будильника.
- 3 Для повтора будильника по выбранным дням недели, выберите **Повтор:** > **Вкл.** и дни.
- 4 Выберите мелодию сигнала. Если в качестве сигнала будильника выбран радиоприемник, к устройству необходимо подключить мини-гарнитуру.
- 5 Установите длительность и период повтора, затем выберите **Сохран.**.

#### **Отключение сигнала**

Выберите **Стоп**. Если сигнал звучит в течение минуты или если выбрано **Повтор**, сигнал останавливается на время периода повтора, после чего возобновляется.

#### <span id="page-27-0"></span>**28 Приложения**

#### **Галерея**

С помощью приложения "Галерея" можно управлять изображениями, видеоклипами и музыкальными файлами.

#### **Просмотр содержимого галереи**

Выберите **Меню** > **Приложения** > **Галерея**.

#### **Дополнительно**

В устройстве могут содержаться некоторые игры и приложения Java™, специально предназначенные для данного устройства.

Выберите **Меню** > **Приложения** > **Дополнительно**.

#### **Запуск игры или приложения**

Выберите **Игры**, **Коллекция** или карту памяти, а также игру или приложение.

## **Просмотр объема памяти, доступной для установки игр и приложений**

Выберите **Функции** > **Состояние памяти**.

#### **Загрузка игры или приложения**

Выберите **Функции** > **Загрузка** > **Загрузка игр** или **Загрузка приложений**.

Устройство поддерживает приложения Java J2ME™. Перед загрузкой необходимо убедиться в том, что это приложение совместимо с данным устройством.

#### **Важное замечание.** Устанавливайте и используйте только приложения и другое программное обеспечение, полученные из надежных источников. Приложения из ненадежных источников могут содержать вредоносные программы, которые могут получить доступ к хранящимся на устройстве данным, нанести финансовый ущерб или повредить устройство.

Загруженные сообщения можно сохранять в папке Галерея, а не в папке Приложения.

#### **Диктофон**

Выберите **Меню** > **Приложения** > **Диктофон**.

#### **Начало записи**

Выберите значок записи.

#### <span id="page-28-0"></span>**Начало записи во время вызова**

Выберите **Функции** > **Дополнительно** > **Записать**. При записи телефонного разговора держите телефон в обычном положении рядом с ухом. Запись сохраняется в папке Аудиозаписи приложения Галерея.

#### **Прослушивание последней записи**

Выберите **Функции** > **Воспроизв. последний**.

#### **Отправка последней записи в мультимедийном сообщении**

Выберите **Функции** > **Передать посл. запись**.

#### **Список дел**

Выберите **Меню** > **Приложения** > **Список дел**.

Список дел сортируется по приоритету и отображается. Для управления списком дел выберите **Функции** и соответствующую функцию.

#### **Календарь**

Выберите **Меню** > **Календарь**.

Текущий день выделен рамкой. Даты, для которых сохранены заметки, выделены жирным шрифтом.

#### **Добавление заметки календаря**

Перейдите к дате и выберите **Функции** > **Добавить заметку**.

#### **Просмотр сведений о заметке**

Перейдите к заметке и выберите **Обзор**.

#### **Удаление всех заметок из календаря**

Выберите **Функции** > **Удалить заметки** > **Все заметки**.

# **Настройки**

#### **Режимы**

Ждете звонка, но в данной ситуации использование мелодии звонка запрещено? Есть ряд групп параметров, называемых профилями, которые можно настроить с использованием мелодий звонка для различных обстоятельств и условий использования устройства.

Выберите **Меню** > **Настройки** > **Режимы**.

<span id="page-29-0"></span>Выберите необходимый профиль и одну из следующих функций:

**Включить** — Активировать профиль.

**Конфигурация** — Изменить параметры профиля.

**Временный** — Установите профиль как активный до определенного времени. Когда срок действия профиля истекает, становится активным предыдущий профиль, для которого не задано ограничение по времени.

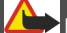

# **Внимание!**

В режиме "Полет" устройство невозможно использовать для совершения вызовов (включая вызов службы экстренной помощи), а также для работы с другими функциями, требующими подключения к сети. Для совершения вызовов необходимо активировать другой профиль.

#### **Темы**

Тема содержит элементы для настройки телефона.

Выберите **Меню** > **Настройки** > **Темы** и одну из следующих функций:

**Выбрать тему** — Откройте папку **Темы** и выберите тему.

**Загрузка тем** — открытие списка ссылок для загрузки дополнительных тем.

#### **Сигналы**

Вы можете изменить параметры сигналов вызова для выбранного активного режима.

Выберите **Меню** > **Настройки** > **Сигналы**. Эти параметры находятся также вменю Режимы.

#### **Настройки дисплея**

Выберите **Меню** > **Настройки** > **Дисплей**.

Вы можете просматривать или изменять фоновый рисунок, размер шрифта или другие параметры дисплея.

#### **Отображение информации из сотовой сети на главном экране.**

- 1 Для включения расширенного главного экрана выберите **Меню** > **Настройки** и **Дисплей** > **Режим ожидания** > **Режим ожидания** > **Включить**.
- 2 Выберите**Настроить экран**. Это действие не требуется, если на главном экране отсутствуют мини-приложения.
- 3 Выделите нужную зону содержимого и выберите **Изменить** или **Задать**.
- <span id="page-30-0"></span>4 Выберите **Общие индикаторы**.
- 5 Сохранить изменения.
- 6 Выберите **Меню** > **Настройки** и **Дисплей** > **Индикатор соты** > **Включить**.

#### **Дата и время**

Выберите **Меню** > **Настройки** > **Дата и время**.

#### **Установка даты и времени**

Выберите **Настр. даты и времени**.

#### **Установка формата даты и времени**

Выберите **Формат даты/времени**.

#### **Автоматическое обновления времени и даты в соответствии с часовым поясом**

Выберите **Коррекция времени** (услуга сети).

#### **Используемые сочетания клавиш**

Меню быстрого доступа служит для обращения к часто используемым функциям.

Выберите **Меню** > **Настройки** > **Быстрый доступ**.

#### **Присвоение функций быстрого доступа клавише выбора**

Выберите **Правая клавиша выбора** или **Левая клавиша выбора** и функцию из списка.

#### **Присвоение функций быстрого доступа клавише "Контакты" или клавише "Сообщения"**

Выберите **Клавиша "Контакты"** или **Клавиша "Сообщения"** и функцию из списка.

#### **Присвоение функций быстрого доступа клавише прокрутки**

Выберите **Джойстик**. Выделите требуемое направление, выберите **Изменить** или **Задать** и выберите функцию в списке.

#### **Синхронизация и резервное копирование**

Выберите **Меню** > **Настройки** > **Синхр. и рез. копир-е**.

Выберите одну из следующих функций:

**Замена телефона** — Синхронизация или копирование выбранных данных, таких как контакты, записи календаря, заметки и сообщения, между вашим устройством и другим устройством.

<span id="page-31-0"></span>**Создать копию** — резервное копирование выбранных данных.

**Восстанов. из копии** — восстановление данных резервной копии. Для просмотра сведений о файле резервной копии выберите **Функции** > **Информация**.

**Синхрониз. с сервером** — Синхронизируйте или копируйте выбранные данные между устройством и ПК или сетевым сервером (услуга сети).

#### **Подключение устройств**

Ряд функций вашего телефона позволяет подключаться к другим устройствам для приема и передачи данных.

## **Технология беспроводной связи Bluetooth**

Технология беспроводной связи Bluetooth обеспечивает связь с другими совместимыми устройствами Bluetooth, расположенными в радиусе 10 м, посредством радиоволн.

Данное устройство совместимо с устройствами Bluetooth версии 2.1 + EDR и поддерживает следующие профили Bluetooth: общий доступ, сетевой доступ, управление, hands-free, гарнитура, push-объект, передача файлов, удалённый доступ к сети, доступ по SIM-карте и серийный порт. Для обеспечения совместимости устройств Bluetooth используйте аксессуары, рекомендованные корпорацией Nokia для данного устройства. Информацию о совместимости данного устройства с другими устройствами можно получить у изготовителей этих устройств.

Для совершения вызовов в режиме удаленного доступа к SIM-карте необходимо использовать совместимый подключенный аксессуар, например, автомобильный комплект.

В этом режиме устройство можно использовать только для вызова службы экстренной помощи.

## **Включение канала связи Bluetooth**

- 1 Выберите **Меню** > **Настройки** > **Подключ. устройств** > **Bluetooth**.
- 2 Выберите **Имя моего телефона** и введите имя устройства.
- 3 Для включения функции Bluetooth выберите **Bluetooth** > **Вкл.**. Значок указывает на активность связи Bluetooth.
- 4 Для подключения к устройству аудиоаксуссуаров выберите **Подключ. аудиоаксессуар** и аксессуар.
- 5 Для сопряжения устройства с любым другим устройством Bluetooth, находящимся в зоне доступа, выберите **Сопряженные устройства** > **Новое устройство**.
- 6 Выделите найденное устройство и выберите **Добавить**.

<span id="page-32-0"></span>7 Введите код доступа (до 16 символов) на устройстве и разрешите подключение на другом устройстве Bluetooth.

Наиболее надежный способ избежать проникновения вредоносного программного обеспечения - работа в скрытом режиме. Не принимайте вызов по каналу Bluetooth из ненадежных источников. Либо выключите функцию Bluetooth. Это не влияет на работу других функций устройства.

## **Подключение компьютера к Интернету**

Технологию беспроводной связи можно использовать для подключения совместимого компьютера к Интернету. Необходимо, чтобы устройство было подключено Интернету (услуга сети), и компьютер должен поддерживать технологию беспроводной связи Bluetooth. После подключения к услуге устройства "точка доступа к сети" (NAP) и сопряжения с компьютером устройство автоматически устанавливает соединение с Интернетом в режиме пакетной передачи данных.

#### **Пакетные данные**

Пакетная радиосвязь общего назначения (GPRS) представляет собой сетевую услугу, которая позволяет осуществлять отправку и получение данных с помощью мобильного телефона через сеть на базе протокола интернета (IP).

Для того, чтобы определить способ использования услуги, выберите **Меню** > **Настройки** > **Подключ. устройств** > **Пакетные данные** > **Пакетное подключ.**, а затем выберите одну из следующих опций:

**По требованию** — Установить соединение для пакетных данных при необходимости для работы приложения. Соединение прекращается при закрытии приложения

**Постоянно в сети** — Автоматически подключаться к сети передачи пакетных данных при включении устройства.

Вы можете использовать мобильное устройство в качестве модема, подключив его к совместимому компьютеру с помощью технологии беспроводной связи Bluetooth. Подробную информацию см. в документации к Nokia Ovi Suite.

#### **Вызов**

Выберите **Меню** > **Настройки** > **Вызовы** и из следующего:

**Переадресация** — Переадресация входящих вызовов (услуга сети). При работе некоторых функций запрета вызовов переадресация невозможна.

**Ответ любой клавишей** — Ответ на входящий вызов нажатием любой клавиши, за исключением клавиши включения, левой или правой клавиши выбора или клавиши разъединения.

<span id="page-33-0"></span>**Повторный набор** — Автоматический повторный набор при неудачной попытке соединения.

**Быстрый набор** — Вызов контакта, назначенного одной из клавиш быстрого набора (2 - 9), путем нажатия и удержания нажатой соответствующей цифровой клавиши.

**Ожидающий вызов** — Настройка сети для уведомления о другом входящем вызове во время разговора (услуга сети).

**Отобр. длительн. вызовов** — Отображение продолжительности текущего вызова.

**Длительн. по окончании** — Кратковременное отображение приблизительной длительности вызова после его завершения.

**Передача своего номера** — Отображение своего номера на дисплее телефона вызываемого абонента (услуга сети). Для использования режима, согласованного абонентом с поставщиком услуг сети, выберите **Задано сетью**.

**Исходящая телеф. линия** — Выбор телефонной линии для посылки вызова, если SIM-карта поддерживает несколько телефонных линий (услуга сети).

#### **Устройство**

Выберите **Меню** > **Настройки** > **Телефон** и из следующего:

**Языковые настройки** — для установки языка меню устройства выберите **Язык дисплея** и укажите язык. Для установки языка устройства в соответствии с информацией на SIM-карте выберите **Язык дисплея** > **Автоматически**.

**Состояние памяти** — Проверка объема используемой и доступной памяти.

**Автоблокир. клавиатуры** — Автоматическое включение блокировки клавиатуры по истечении заданного интервала времени, если устройство находится в режиме ожидания и не происходит нажатия клавиш.

**Защитн. блокир. клавиш** — Настройка устройства для запроса на ввод защитного кода для отключения блокировки клавиатуры.

**Запрос "Полет"** — Настройка для отображения запроса на активацию режима "Полет" при включении устройства. При активации режима "Полет" все радиоподключения закрываются.

**Обновления тлф** — Проверка наличия обновлений программного обеспечения от поставщика услуг сети (услуга сети). Эта функция зависит от устройства и может быть недоступна.

**Выбор оператора** — Использование определенной сотовой сети.

**Включить справку** — Отображение текста справки.

**Сигнал запуска** — Воспроизведение мелодии при включении устройства.

#### <span id="page-34-0"></span>**Аксессуары**

Это пункт меню доступен только при подключении к устройству совместимых аксессуаров.

Выберите **Меню** > **Настройки** > **Аксессуары**. Выберите аксессуар и, в зависимости от аксессуара, выберите одну из функций.

#### **Настройка**

В устройстве можно настроить параметры, которые требуются для определенных услуг. Эти параметры может, в частности, передать поставщик услуг.

Выберите **Меню** > **Настройки** и **Конфигурация**.

Выберите одну из следующих функций:

**Станд. парам. конфигур.** — просмотр списка поставщиков услуг, сохраненного в устройстве, и установка поставщика услуг по умолчанию;

**По умолч. во всех прил.** — активизация параметров конфигурации по умолчанию для поддерживаемых приложений;

**Предпочт. точка доступа** — просмотр сохраненных точек доступа;

**Личные параметры** — добавление, активизация или удаление новых личных учетных записей для различных услуг. Для добавления новой личной учетной записи выберите **Добавить** или **Функции** > **Добавить новые**. Выберите тип услуги и введите требуемые данные. Для активизации личной учетной записи выделите ее и выберите **Функции** > **Включить**.

#### **Защита**

Выберите **Меню** > **Настройки** > **Защита** и из следующего:

**Запрос PIN-кода** — Настройка для запроса кода PIN при каждом включении устройства. Некоторые SIM-карты не позволяют отключить запрос кода.

**Услуга запрета вызовов** — запрет входящих и исходящих вызовов (услуга сети). Для доступа к этой функции требуется ввести пароль запрета вызовов.

**Разрешенные номера** — Ограничение выполнения вызовов заданным списком телефонных номеров (если эта функция поддерживается установленной SIMкартой). При включенной функции "Разрешенные номера" соединения GPRS можно использовать только для передачи текстовых сообщений. В этом случае номер адресата и номер центра сообщений должны быть включены в список разрешенных номеров.

**Закрытая группа** — Ограничение входящих и исходящих вызовов выбранной группой абонентов (услуга сети).

**Уровень защиты** — Для настройки устройства на запрос защитного кода при вставке новой SIM-карты выберите **Телефон**.

<span id="page-35-0"></span>**Коды доступа** — Изменение защитного кода, PIN-кода, PIN2-кода или пароля запрета вызовов.

**Запрос PIN2** — Выбор варианта использования некоторых функций устройства, защищенных с помощью PIN2-кода: с запросом на ввод PIN2-кода или без запроса. Некоторые SIM-карты не позволяют отключить запрос кода. Эта функция зависит от SIM-карты и может быть недоступна. Для получения подробной информации свяжитесь с потсавщиком услуг сети.

**Используемый код** — Выбор типа PIN-кода.

**Сертификаты** или **Сертифик. пользователя** — Просмотр списка сертификатов центров сертификации или сертификатов пользователя, загруженных в устройство. См. "Защита браузера" с. 36.

## **Защита браузера**

Функции защиты требуются для доступа к определенным услугам (например, банковское обслуживание или электронная торговля). Для установления соединения с такими услугами необходим сертификат и, возможно, защитный модуль, находящийся на SIM-карте. Дополнительную информацию можно получить у поставщика услуг.

Для просмотра или изменения настроек защитного модуля или для просмотра списка сертификатов центров сертификации или сертификатов пользователя, загруженных на устройство, выберите **Меню** > **Настройки** > **Защита** > **Защитный модуль**, **Сертификаты** или **Сертифик. пользователя**.

**Важное замечание.** Наличие сертификата значительно снижает риск, связанный с удаленными подключениями и загрузкой программного обеспечения. Обеспечение надлежащего уровня защиты возможно только в случае правильного применения подлинных и достоверных сертификатов. Сертификаты имеют ограниченный срок действия. Если сообщается, что сертификат недействителен или срок его действия истек, убедитесь, что в устройстве установлены правильные дата и время.

Перед изменением каких-либо параметров сертификатов необходимо убедиться в том, что владелец сертификата заслуживает абсолютного доверия, а сам сертификат действительно принадлежит указанному в нем владельцу.

#### **Восстановление стандартных настроек**

Чтобы восстановить для устройства стандартные настройки, выберите **Меню** > **Настройки** > **Восст. стандарт. настр.**.

Чтобы сбросить все настройки без удаления личных данных, выберите **Только настройки**.

<span id="page-36-0"></span>Чтобы сбросить все настройки и удалить все личные данные (например, контакты, сообщения, мультимедийные файлы и ключи активации, выберите **Все**.

# **Веб/Интернет**

#### **О Веб-сети**

Выберите **Меню** > **Интернет**.

В зависимости от вашего устройства функция просмотра веб-страниц в меню может называться Веб или Интернет, далее именуемая Веб.

Встроенный в устройство браузер обеспечивает доступ к различным услугам в Интернете. Вид веб-страниц зависит от размера дисплея. Телефон позволяет просмотреть не все элементы веб-страниц.

Отображение значка защиты не означает, что данные, передаваемые между шлюзом и сервером, на котором хранятся данные, также защищены.

Сведения о предоставлении различных услуг, а также информацию о ценах и инструкции можно получить у поставщика услуг.

Параметры конфигурации, необходимые для просмотра сетевых страниц, можно получить в сообщении с параметрами конфигурации от поставщика услуг.

#### **Подключение к веб-службе**

Выберите **Меню** > **Интернет** > **Домашняя страница**. Или на главном экране нажмите и удерживайте нажатой клавишу **0**.

После подключения к службе можно начать просматривать ее страницы. Функциональное назначение клавиш устройства может различаться для различных служб. Следуйте инструкциям на дисплее. Дополнительную информацию можно получить у поставщика услуг.

# **Меню оператора**

Доступ к порталу услуг, предоставляемых оператором сети. Дополнительную информацию можно получить у оператора сотовой сети. С помощью служебных сообщений оператор может обновить это меню.

# **Услуги SIM**

На SIM-карте могут быть предусмотрены дополнительные услуги. Это меню выводится на дисплей только в том случае, если оно поддерживается SIM-картой. <span id="page-37-0"></span>Название и содержание этого меню полностью определяется набором доступных услуг.

# **Дополнительный поиск справки**

#### **Поддержка**

Если необходимо узнать дополнительную информацию об использовании продукта или возникают сомнения, связанные с работой устройства, посетите страницу по адресу [www.nokia.com/support.](http://www.nokia.com/support) В случае использования мобильного устройства посетите страницу по адресу [www.nokia.mobi/support](http://www.nokia.mobi/support).

Если это не помогает решить проблему, выполните следующие действия:

- Выключите устройство и извлеките аккумулятор. Приблизительно через минуту верните аккумулятор на место и включите устройство.
- Восстановите исходные параметры.
- Обновите программное обеспечение устройства.

Если решить проблему не удалось, обратитесь в компанию Nokia за информацией о возможности ремонта. Посетите страницу [www.nokia.com/repair](http://www.nokia.com/repair). Прежде чем отправить устройство в ремонт, создайте резервную копию данных.

#### **Об обновлении программного обеспечения**

Благодаря обновлению программного обеспечения становятся доступными новые характеристики и улучшенные функции устройства. Обновление программного обеспечения также способствует улучшению производительности устройства.

Рекомендуется создавать резервные копии личных данных перед обновлением программного обеспечения устройства.

# **Внимание!**

При установке обновления программного обеспечения использование устройства невозможно (даже для вызова службы экстренной помощи) до завершения установки и перезапуска устройства.

При использовании данной услуги или загрузке содержимого может потребоваться передача большого объема данных (может взиматься плата).

Перед запуском обновления проверьте, что аккумулятор устройства заряжен, или подключите зарядное устройство.

<span id="page-38-0"></span>После обновления программного обеспечения устройства инструкции в руководстве по эксплуатации могут устареть.

#### **Обновление программного обеспечения устройства с помощью устройства**

Хотите улучшить функционирование устройства, получить обновление приложений и новые великолепные функции? Для использования всех преимуществ устройства регулярно обновляйте программное обеспечение. Также можно настроить устройство на автоматическую проверку обновлений.

Выберите **Меню** > **Настройки**.

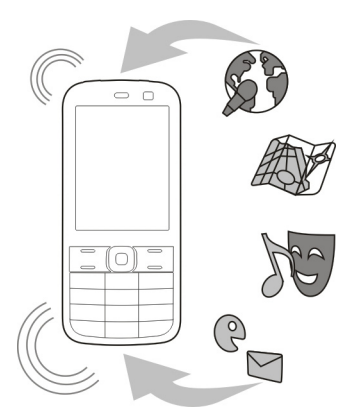

- 1 Выберите **Телефон** > **Обновления тлф**.
- 2 Для отображения текущей версии программного обеспечения и проверки наличия обновления выберите **Информация о ПО**.
- 3 Для загрузки и установки обновления программного обеспечения выберите **Загрузить ПО**. Следуйте инструкциям.
- 4 В случае отмены установки после загрузки выберите **Установ. обновление ПО**.

Обновление программного обеспечения занимает несколько минут. При возникновении неполадок при установке обратитесь к поставщику услуг.

#### **Автоматическая проверка обновлений программного обеспечения**

Выберите **Автообновление ПО** и определите, как часто нужно выполнять проверки обновлений программного обеспечения.

<span id="page-39-0"></span>Поставщик услуг может передавать обновления программного обеспечения устройства по радиоканалу непосредственно на устройство (услуга сети).

#### **Обновление программного обеспечения устройства с помощью ПК**

Для обновления программного обеспечения устройства можно использовать приложение для ПК Nokia Ovi Suite. Для подключения устройства к ПК потребуется совместимый компьютер, высокоскоростное подключение к сети Интернет, а также совместимый кабель USB для передачи данных.

Для получения дополнительной информации и загрузки приложения Nokia Ovi Suite перейдите по адресу [www.ovi.com/suite.](http://www.ovi.com/suite)

# **«Зеленые» советы**

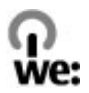

#### **Экономия энергии**

Заряжать аккумулятор не потребуется слишком часто, если выполнить следующее (если применимо к вашему устройству).

- Закрыть и отключить неиспользуемые приложения и соединения, например соединение Bluetooth.
- Уменьшить яркость экрана.
- Настроить устройство на переход в энергосберегающий режим по истечении минимального периода бездействия, заданного для устройства.
- Отключить ненужные звуки, такие как сигналы нажатия клавиш.

#### **Утилизация**

Все материалы данного устройства могут быть переработаны в материалы и энергию. Информацию о порядке утилизации продуктов Nokia можно найти по адресу [www.nokia.com/werecycle](http://www.nokia.com/werecycle), а для мобильных устройств — по адресу [www.nokia.mobi/werecycle.](http://www.nokia.mobi/werecycle)

Утилизируйте упаковку и руководства пользователей согласно местным правилам по утилизации.

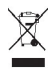

<span id="page-40-0"></span>Знак перечеркнутого мусорного контейнера на изделии, аккумуляторе, в документации или на упаковке означает, что по окончании срока службы все электрические и электронные изделия, батареи и аккумуляторы подлежат отдельной утилизации. Это требование применяется в странах ЕС. Не уничтожайте эти изделия вместе с неотсортированными городскими отходами. Дополнительную информацию о настройках устройства, способствующих защите окружающей среды, см. по адресу [www.nokia.com/ecodeclaration](http://www.nokia.com/ecodeclaration).

# **Информация о продукте и сведения о безопасности**

#### **Услуги сети и их стоимость**

Данное устройство предназначено для использования в cети (E)GSM 850, 900, 1800, 1900 МГц. Работа устройства возможна только при наличии обслуживания, предоставляемого поставщиком услуг.

Использование услуг сети и загрузка содержимого на устройство могут быть связаны с расходами на передачу данных. Для работы некоторых функций требуется их поддержка сетью сотовой связи. Кроме того, может потребоваться подписка на соответствующие услуги.

#### **Уход за устройством**

Данное устройство, аккумулятор, зарядное устройство и аксессуары требуют осторожного обращения. Соблюдение приведенных ниже рекомендаций позволит выполнить все условия предоставления гарантии.

- Оберегайте устройство от влаги. Атмосферные осадки, влага, любые жидкости могут содержать минеральные частицы, вызывающие коррозию электронных схем. При попадании влаги в устройство извлеките аккумулятор и полностью высушите устройство.
- Не используйте и не храните устройство в запыленных или загрязненных помещениях. Это может вызвать повреждение подвижных частей и электронных компонентов.
- Не храните устройство при повышенной температуре. Высокая температура может привести к сокращению срока службы устройства, повредить аккумулятор и вызвать деформацию или оплавление пластмассовых деталей.
- Не храните устройство при низкой температуре. При повышении температуры устройства (до нормальной температуры) возможна конденсация влаги внутри корпуса, что может привести к повреждению электронных плат.
- Не пытайтесь вскрывать корпус устройства способом, отличным от указанного в данном руководстве.
- Несанкционированные изменения могут привести к повреждению устройства и к нарушению установленных правил эксплуатации радиооборудования.
- Оберегайте устройство от падения, ударов и тряски. Неосторожное обращение может привести к дефектам внутренних печатных плат и механических компонентов.
- Для очистки поверхности устройства пользуйтесь только мягкой, чистой и сухой тканью.
- Не раскрашивайте устройство. Краска может засорить движущиеся узлы и нарушить их нормальную работу.
- Для оптимизации производительности время от времени выключайте устройство и извлекайте аккумулятор.
- Не подносите устройство к магнитам и источникам магнитных полей.
- В целях обеспечения безопасности важных данных храните их копии как минимум на двух носителях, например в устройстве и на карте памяти или компьютере. Кроме того, вы можете записывать важную информацию на бумаге.

#### **Утилизация**

Возвращайте использованные электронные изделия, аккумуляторы и упаковочные материалы в специальные пункты сбора. Это позволяет предотвратить неконтролируемые выбросы отходов и способствует повторному использованию материалов. Информацию об экологичности и порядке утилизации продуктов Nokia можно найти по адресу [www.nokia.com/werecycle,](http://www.nokia.com/werecycle) а для мобильных устройств — по адресу [nokia.mobi/werecycle.](http://nokia.mobi/werecycle)

#### **Сведения об управлении цифровыми правами**

Пользуясь данным устройством, строго соблюдайте законодательство, местные обычаи, уважайте право на частную жизнь и не нарушайте законных прав других лиц, в том числе авторских прав. Законодательство об охране авторских прав накладывает ограничения на копирование, изменение и передачу изображений, мелодий и другого содержимого.

Для защиты своих объектов интеллектуальной собственности владельцы содержимого могут использовать различные технологии управления цифровыми правами, включая авторские права. Для получения доступа к содержимому, защищенному с помощью системы управления цифровыми правами, в данном устройстве используются различные типы соответствующего программного обеспечения. На данном устройстве можно работать с содержимым, защищенным с помощью следующих технологий управления цифровыми правами: WMDRM 10 / OMA DRM 2.0 / WMDRM 10 и OMA DRM 2.0. Если определенное программное обеспечение для управления цифровыми правами не позволяет защитить содержимое, владельцы такого содержимого вправе обратиться с просьбой отменить возможность доступа к новому содержимому с использованием такого программного обеспечения. Такая отмена может также привести к запрещению обновления содержимого, которое уже имеется на устройстве. Отмена доступа к содержимому с использованием такого программного обеспечения для управления цифровыми правами не влияет на использование содержимого, которое защищено с помощью других технологий управления цифровыми правами, или незащищенного содержимого.

Содержимое, защищенное с помощью системы управления цифровым доступом (DRM), связано с лицензией, которая определяет права на использование этого содержимого.

Если в устройстве находится содержимое с защитой OMA DRM, для резервного копирования лицензий и содержимого используйте соответствующую функцию пакета Nokia PC Suite.

При использовании других способов передачи могут не передаваться лицензии, которые должны сохраняться вместе с содержимым для того, чтобы после форматирования памяти устройства можно было продолжить использование этого содержимого с защитой OMA DRM. Восстановление лицензий может потребоваться также в случае повреждения файлов в устройстве.

Если в устройстве находится содержимое с защитой WMDRM, при форматировании памяти устройства лицензии и само содержимое теряются. Лицензии и содержимое также теряются в случае повреждения файлов в устройстве. Потеря лицензий или содержимого может привести к ограничению возможности повторного использования этого содержимого в устройстве. Дополнительную информацию можно получить у поставщика услуг.

Некоторые лицензии могут быть связаны с определенной SIM-картой. В этом случае для доступа к защищенному с их помощью содержимому необходимо вставить ее в устройство.

#### **Аккумуляторы и зарядные устройства**

#### **Об аккумуляторах и зарядных устройствах**

В данном устройстве используется перезаряжаемый аккумулятор BL-5C. Nokia может производить дополнительные модели аккумуляторов для этого устройства. Рекомендуется использовать только фирменные аккумуляторы Nokia.

Для подключения к данному устройству предназначены следующие зарядные устройства: AC-3. Точный номер модели зарядного устройства зависит от типа штекера. Используются следующие идентификаторы штекеров: E, X, AR, U, A, C, K или B.

Аккумулятор можно заряжать и разряжать сотни раз, однако при этом он постепенно изнашивается. При значительном сокращении продолжительности работы в режиме разговора и в режиме ожидания необходимо заменить аккумулятор.

#### **Техника безопасности при использовании аккумуляторов**

Перед отсоединением аккумулятора обязательно выключите устройство и отсоедините его от зарядного устройства. Отсоединяя зарядное устройство или кабель питания аксессуара, держитесь за вилку, а не за шнур.

Неиспользуемое зарядное устройство следует отключать от источника питания и от устройства. Не оставляйте полностью заряженный аккумулятор подключенным к зарядному устройству, поскольку это может сократить срок службы аккумулятора. Если полностью заряженный аккумулятор не используется, он постепенно разряжается.

Аккумулятор следует хранить при температуре от 15 до 25 °С. Слишком высокая и слишком низкая температура приводит к снижению емкости и срока службы аккумулятора. Чрезмерно нагретый или охлажденный аккумулятор может стать причиной временной неработоспособности устройства.

При контакте какого-либо металлического предмета с металлическими контактами аккумулятора (например, во время его переноски в кармане) может произойти короткое замыкание. Оно может стать причиной повреждения вызвавшего замыкание предмета или аккумулятора.

Не уничтожайте аккумуляторы путем сжигания, так как они могут взорваться. Утилизация отслуживших аккумуляторов осуществляется в соответствии с местным законодательством. По возможности сдавайте аккумуляторы для вторичной переработки. Запрещается выбрасывать аккумуляторы вместе с бытовым мусором.

Запрещается разбирать, разрезать, открывать, разрушать, сгибать, прокалывать или вскрывать батарейки и аккумуляторы. В случае протечки аккумулятора не допускайте попадания жидкости на кожу или в глаза. Если это произошло, немедленно промойте кожу или глаза водой или обратитесь за медицинской помощью.

Запрещается изменять, перерабатывать, пытаться вставлять посторонние предметы в аккумулятор, подвергать его воздействию или погружать в воду или другие жидкости. Аккумуляторы могут взрываться при повреждении.

Аккумуляторы и зарядные устройства следует использовать только по их прямому назначению. Применение не по назначению или использование не одобренных аккумуляторов или зарядных устройств может создавать угрозу возгорания, взрыва или других опасностей. Кроме того, это может привести к аннулированию гарантии. Если вам кажется, что зарядное устройство или аккумулятор неисправны, перед продолжением их эксплуатации обратитесь в сервисный центр. Не используйте неисправные зарядные устройства и аккумуляторы. Зарядные устройства следует использовать исключительно в помещениях.

#### **Информация об аккумул. и зар. устройствах**

Данное устройство рассчитано на питание от аккумулятора. Для подключения к данному устройству предназначен аккумулятор BL-5C . Nokia может производить дополнительные модели аккумуляторов для этого устройства. Для подключения к данному устройству предназначены следующие зарядные устройства: AC-3 . Точный номер модели зарядного устройства зависит от типа штекера. Используются следующие идентификаторы штекеров: E, X, AR, U, A, C, K и B.

Аккумулятор можно заряжать и разряжать сотни раз, однако при этом он постепенно изнашивается. При значительном сокращении продолжительности работы в режиме разговора и в режиме ожидания следует заменить аккумулятор. Пользуйтесь только рекомендованными Nokia к использованию аккумуляторами и зарядными устройствами, предназначенными для подключения к данной модели устройства.

Если аккумулятор используется впервые или аккумулятор длительное время не использовался, перед началом зарядки, возможно, потребуется подключить зарядное устройство, затем отключить и вновь подключить зарядное устройство. Если аккумулятор полностью разряжен, пройдет несколько минут до появления на дисплее индикатора уровня заряда аккумулятора или до того, как телефон можно будет использовать для посылки вызовов.

Безопасное извлечение. Перед отсоединением аккумулятора обязательно выключите устройство и отсоедините его от зарядного устройства.

Правильная зарядка. Неиспользуемое зарядное устройство следует отключать от источника питания и от устройства. Не оставляйте полностью заряженный аккумулятор подключенным к зарядному устройству, поскольку избыточный заряд может сократить срок службы аккумулятора. Если полностью заряженный аккумулятор не используется, он постепенно разряжается.

Избегайте слишком высоких и слишком низких температур. Аккумулятор следует хранить при температуре 15°C...25 °С. Слишком высокая и слишком низкая температура приводит к снижению емкости и срока службы аккумулятора. Чрезмерно нагретый или охлажденный аккумулятор может стать причиной временной неработоспособности устройства. Характеристики аккумуляторов существенно ухудшаются при температуре ниже 0 °С.

#### **44 Информация о продукте и сведения о безопасности**

Оберегайте от короткого замыкания. Случайное короткое замыкание может произойти, если какой-либо металлический предмет, например, монета, скрепка или ручка, замыкает накоротко плюсовой и минусовой выводы аккумулятора. (Выводы аккумулятора выглядят как металлические полоски на его поверхности.) Это может произойти, например, если запасной аккумулятор находится в кармане или бумажнике. Короткое замыкание выводов может стать причиной повреждения аккумулятора либо предмета, вызвавшего замыкание.

Утилизация. Не уничтожайте аккумуляторы путем сжигания, так как они могут взорваться. Утилизация отслуживших аккумуляторов осуществляется в соответствии с местным законодательством. По возможности выполните утилизацию. Запрещается выбрасывать аккумуляторы вместе с бытовым мусором.

Утечка. Запрещается разбирать, разрезать, открывать, разрушать, сгибать, прокалывать или вскрывать батарейки и аккумуляторы. В случае протечки аккумулятора не допускайте попадания жидкости на кожу или в глаза. Если это уже произошло, немедленно промойте кожу или глаза водой или обратитесь за медицинской помощью.

Повреждение. Запрещается изменять, перерабатывать, пытаться вставлять посторонние предметы в аккумулятор, подвергать его воздействию или погружать в воду или другие жидкости. Аккумуляторы могут взрываться при повреждении.

Правильная эксплуатация. Аккумуляторы следует использовать только по их прямому назначению. Применение аккумуляторов, отличных от рекомендованных, может привести, например, к пожару или взрыву. В случае падения устройства или аккумулятора (особенно на твердую поверхность) и возможной неисправности аккумулятора, перед продолжением его эксплуатации обратитесь в сервисный центр. Не используйте неисправные зарядные устройства и аккумуляторы. Храните аккумулятор в недоступном для детей месте.

#### **Дополнительная информация по технике безопасности Вызов службы экстренной помощи**

# **Вызов службы экстренной помощи**

- Включите устройство.
- 2 Убедитесь в том, что оно находится в зоне с достаточным уровнем радиосигнала. Возможно, потребуется также выполнить перечисленные ниже действия.
	- Вставьте SIM-карту.
	- Отключите активированные на устройстве ограничения на вызовы, например запреты вызовов, разрешенные номера и закрытые группы абонентов.
	- Измените режим "Автономный" или "Полет" на другой.
- 3 Для очистки экрана нажмите клавишу разъединения столько раз, сколько необходимо.
- 4 Введите номер службы экстренной помощи, установленный для данного региона. В разных сетях для вызова службы экстренной помощи используются различные номера.
- 5 Нажмите клавишу вызова.
- 6 Сообщите всю необходимую информацию с максимально возможной точностью. Не прерывайте связи, не дождавшись разрешения.

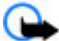

**Важное замечание.** Включите мобильные и интернет-вызовы, если устройство поддерживает последние. Попытка вызова службы экстренной помощи выполняется как через сети мобильной связи, так и через поставщика услуг интернет-вызовов. Гарантировать связь при любых обстоятельствах невозможно. В случае особо важных соединений (например, при вызове скорой медицинской помощи) не стоит рассчитывать только на мобильное устройство.

#### **Дети**

Устройство, аккумулятор и аксессуары не являются игрушками. Они могут содержать мелкие детали. Храните их в недоступном для детей месте.

#### **Медицинское оборудование**

Работа радиопередающего оборудования, включая мобильные телефоны, может нарушать нормальное функционирование не имеющего должной защиты медицинского оборудования. С вопросами о защите медицинского оборудования от внешнего радиочастотного излучения обращайтесь к медицинским работникам или к изготовителю оборудования. Выключайте устройство в местах, где это требуется согласно правилам внутреннего распорядка, например в больницах.

#### **Имплантированные медицинские устройства**

Согласно рекомендациям изготовителей медицинских устройств, таких как кардиостимуляторы или имплантированные дефибрилляторы, во избежание возникновения помех расстояние между мобильным устройством и имплантированным медицинским устройством должно быть не менее 15,3 сантиметра. Лицам, пользующимся такими устройствами, необходимо соблюдать следующие правила:

- держите беспроводное устройство на расстоянии не менее 15,3 сантиметра от медицинского устройства;
- не носите беспроводное устройство в нагрудном кармане;
- держите мобильное устройство около уха, более удаленного от медицинского устройства;
- при появлении малейших признаков возникновения помех выключите мобильное устройство;
- следуйте инструкциям изготовителя имплантированного медицинского устройства.

При возникновении вопросов об использовании мобильного устройства совместно с имплантированным медицинским устройством обращайтесь в учреждение здравоохранения.

#### **Слуховые аппараты**

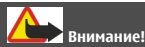

Использование мини-гарнитуры может снизить чувствительность слуха к внешним звукам. Не пользуйтесь минигарнитурой в ситуациях, создающих угрозу безопасности.

Некоторые беспроводные устройства могут создавать помехи в работе слуховых аппаратов.

#### **Условия эксплуатации**

Данное устройство соответствует требованиям к уровню облучения радиочастотной энергией при использовании в нормальном рабочем положении (рядом с ухом) либо на расстоянии не менее 1,5 сантиметра от тела. Чехлы, зажимы и держатели, которые крепятся на одежду или надеваются на шею, не должны содержать металлических деталей, при этом устройство должно находиться на указанном выше расстоянии от тела человека.

Для передачи файлов с данными и сообщений требуется качественное соединение с сетью. Передача файлов с данными и сообщений может выполняться с задержкой (после установления такого соединения). Выполняйте рекомендации относительно расстояния до тела человека вплоть до завершения передачи.

Детали устройства обладают магнитными свойствами. Возможно притяжение металлических предметов к устройству. Не храните рядом с устройством кредитные карточки и другие магнитные носители информации - это может привести к уничтожению информации.

#### **Автомобили**

Радиосигналы могут оказывать неблагоприятное воздействие на неправильно установленные или не имеющие требуемого экранирования электронные системы автомобиля (например, электронные системы впрыска топлива, электронные антиблокировочные системы тормозов, электронные системы контроля скорости, системы управления подушками безопасности). За дополнительной информацией обращайтесь к изготовителю автомобиля или оборудования.

Установка устройства в автомобиле должна проводиться только квалифицированными специалистами. Нарушение правил установки и технического обслуживания может быть опасным и привести к аннулированию гарантии. Регулярно проверяйте надежность крепления и работоспособность радиотелефонного оборудования в автомобиле. Не храните и не перевозите горючие жидкости, газы или взрывчатые вещества вместе с устройством, его компонентами или аксессуарами. Помните о том, что воздушная подушка наполняется газом под высоким давлением. Не помещайте устройство или аксессуары в зоне раскрытия воздушной подушки.

Выключите устройство перед посадкой в самолет. Использование беспроводных устройств на борту самолета создает помехи в работе систем самолета и может преследоваться по закону.

#### **Взрывоопасная среда**

В потенциально взрывоопасной среде обязательно выключите устройство. Строго соблюдайте инструкции. Искрообразование в таких местах может привести к пожару или взрыву, что чревато травмами и гибелью людей. Выключайте телефон на автозаправочных станциях, а также на станциях технического обслуживания (например, вблизи топливной аппаратуры). Необходимо соблюдать ограничения на топливных складах, на объектах хранения и распределения топлива, на химических предприятиях и в местах выполнения взрывных работ. Потенциально взрывоопасная среда встречается довольно часто, но не всегда четко обозначена. Примерами такой среды являются места, где обычно рекомендуется глушить автомобильные двигатели, подпалубные помещения на судах, хранилища химических веществ и установки по их переработке, помещения и зоны с загрязнением воздуха химическими парами или пылью, например, песчинками, металлической пылью или взвесями. Выясните у изготовителей автомобилей с использованием сжиженного горючего газа (например, пропана или бутана), можно ли поблизости от них безопасно использовать данное устройство.

#### **Информация о сертификации (SAR)**

#### **Данное мобильное устройство соответствует требованиям к уровню облучения в радиочастотном диапазоне.**

Данное мобильное устройство содержит передатчик и приемник радиосигналов. Устройство сконструировано с учетом требований на предельные уровни облучения в радиочастотном диапазоне, установленных международными директивами. Данные директивы были разработаны независимой научно-исследовательской организацией ICNIRP и содержат допустимые границы безопасного облучения человека независимо от его возраста и состояния здоровья.

Для определения уровня облучения, возникающего при работе мобильных устройств, используется единица измерения, называемая удельным коэффициентом поглощения (SAR). Предельное значение SAR, установленное в директивах ICNIRP, равно 2,0 Вт/кг с усреднением по десяти граммам ткани. Измерения коэффициента SAR выполняются в стандартном рабочем положении устройства в режиме максимальной мощности передатчика, указанной в технических характеристиках, во всех диапазонах рабочих частот. Фактическое значение уровня SAR для работающего устройства может оказаться ниже максимального значения; это обусловлено тем, что конструкция устройства позволяет использовать минимальную мощность, достаточную для установления соединения с сетью. Это значение определяется различными факторами, например, расстоянием до базовой станции сотовой сети.

Наибольшее значение коэффициента SAR для данного устройства в соответствии с директивами ICNIRP составляет 1,00 Вт/кг около уха.

Значение коэффициента SAR может изменяться при использовании аксессуаров. Значения SAR могут отличаться в зависимости от государственных стандартов и требований к испытаниям, а также от частотных диапазонов. Дополнительную информацию SAR можно найти по адресу [www.nokia.com](http://www.nokia.com) в разделе, содержащем информацию об изделии.

# **Информация об авторских правах и другие уведомления**

ДЕКЛАРАЦИЯ СООТВЕТСТВИЯ

# $C\epsilon$  0434

КОРПОРАЦИЯ NOKIA заявляет, что изделие RM-709 соответствует основным требованиям и другим соответствующим положениям Директивы Совета Европы 1999/5/EC. Копию Декларации соответствия можно загрузить с Web-страницы [http://www.nokia.com/phones/declaration\\_of\\_conformity/](http://www.nokia.com/phones/declaration_of_conformity/).

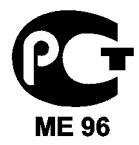

X2-01 (RM-709)

В соответствии с Российским законом о защите прав потребителей (статья 2.5), срок службы изделия составляет 3 года с даты производства при условии, что изделие эксплуатируется в соответствии с техническими стандартами и инструкциями руководства по эксплуатации.

© 2010 Nokia. Все права защищены.

Nokia, Nokia Connecting People и X2-01 являются товарными знаками или зарегистрированными товарными знаками корпорации Nokia. Nokia tune является звуковым логотипом корпорации Nokia. Названия других изделий или компаний, указанные здесь, могут быть торговыми марками или торговыми наименованиями соответствующих владельцев.

Воспроизведение, передача, распространение или хранение в любой форме данного документа или любой его части без предварительного письменного разрешения корпорации Nokia запрещено. Корпорация Nokia придерживается политики непрерывного развития. Корпорация Nokia оставляет за собой право вносить любые изменения и улучшения в любое изделие, описанное в этом документе, без предварительного уведомления.

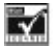

Includes RSA BSAFE cryptographic or security protocol software from RSA Security.

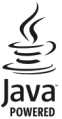

Java and all Java-based marks are trademarks or registered trademarks of Sun Microsystems, Inc.

Данное изделие лицензировано по лицензии на пакет патентов MPEG-4 Visual (i) в личных и некоммерческих целях в связи с информацией, закодированной в соответствии со стандартом MPEG-4 Visual потребителем, занятым индивидуальной и некоммерческой деятельностью, и (ii) в связи с видеоинформацией в формате MPEG-4, предоставленной поставщиком видеопродукции, действующим на основании лицензии. На применение в иных целях никакие лицензии не предоставляются и не распространяются. Дополнительные сведения, в том числе сведения об использовании в рекламных, служебных и коммерческих целях, можно получить в компании MPEG LA, LLC. См. http:// www.mpegla.com.

В максимально допустимой действующим законодательством степени корпорация Nokia и ее держатели лицензий ни при каких обстоятельствах не принимают на себя никакой ответственности за потерю данных или прибыли, а также ни за какой специальный, случайный, воспоследовавший или косвенный ущерб, какими бы причинами это ни было вызвано.

Содержание этого документа представлено на условиях "как есть". Кроме требований действующего законодательства, никакие иные гарантии, как явные, так и подразумеваемые, включая (но не ограничиваясь) неявными гарантиями коммерческой ценности и пригодности для определенной цели, не касаются точности, надежности или содержания этого документа. Корпорация Nokia оставляет за собой право пересматривать или изменять содержимое данного документа в любое время без предварительного уведомления.

Набор доступных продуктов, функций, приложений и услуг зависит от региона. Дополнительную информацию можно получить у торгового агента Nokia или поставщика услуг. Данное устройство может содержать компоненты, технологии и/или программное обеспечение, подпадающие под действие экспортного законодательства США и других стран. Любое использование в нарушение законодательства запрещено.

Корпорация Nokia не предоставляет никаких гарантий и не несет никакой ответственности за поддержку конечных пользователей и функционирование, а также за информацию, содержащуюся в приложениях сторонних разработчиков, поставляемых вместе с устройством. Приступая к использованию приложения, вы признаете, что оно предоставлено на условиях "как есть". Корпорация Nokia не делает никаких заявлений, не предоставляет никаких гарантий и не несет никакой ответственности за поддержку конечных пользователей и функционирование, а также за информацию, содержащуюся в приложениях сторонних разработчиков, поставляемых вместе с устройством. Доступность услуг Ovi зависит от региона.

#### ТРЕБОВАНИЯ FCC/ПРОМЫШЛЕННЫХ СТАНДАРТОВ КАНАДЫ

Данное устройство может создавать помехи в работе радио- и телевизионного оборудования (например, при пользовании телефоном в непосредственной близости от приемного оборудования). Если такие помехи не могут быть устранены, правила FCC/Industry Canada требуют выключения телефона. Дополнительную информацию можно получить в местном сервисном центре. Данное устройство соответствует требованиям раздела 15 правил FCC. Эксплуатация устройства зависит от следующих двух условий: 1. Данное устройство может не являться причиной вредных помех. 2. Данное устройство должно допускать любые принимаемые помехи, включая помехи, которые могут вызвать нежелательное нарушение работы устройства. Изменения, не являющиеся специально рекомендованными Nokia, могут привести к аннулированию полномочий пользователя на работу с оборудованием. Телефон горячей линии Nokia: 8 800 700 2222 Факс: +7 (495) 795-05-03 125009, Москва, Тверская ул., 7, а/я 25 Nokia.

[www.nokia.ru](http://www.nokia.ru)

/Выпуск 1.0 RU

<span id="page-48-0"></span>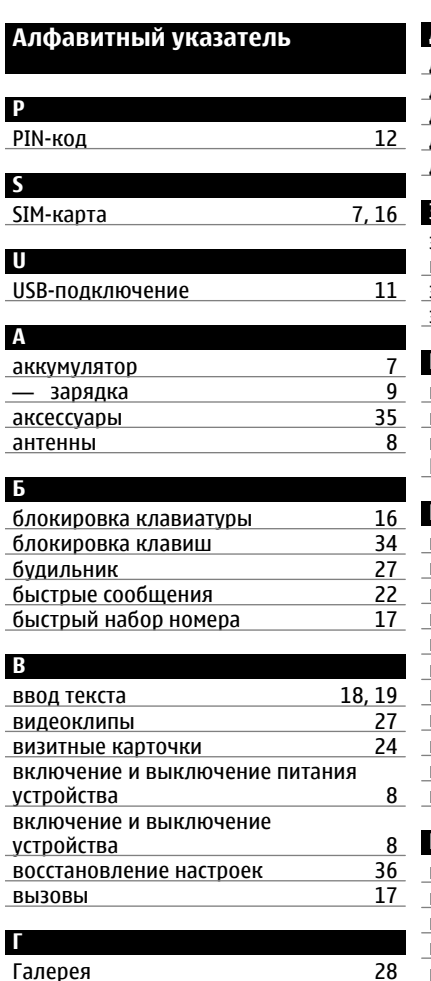

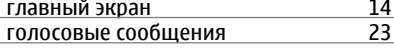

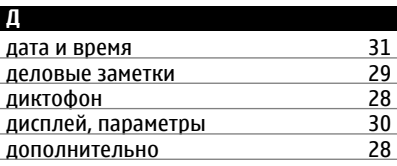

#### **З**

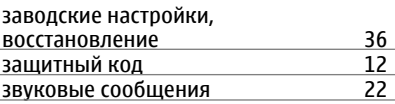

#### **И**

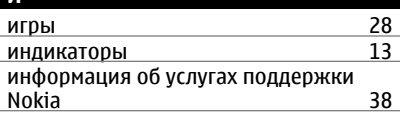

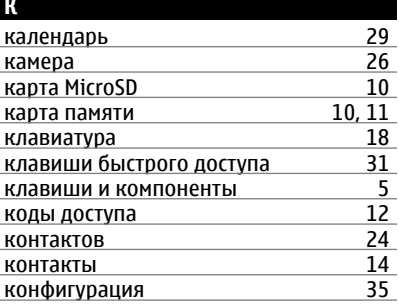

# **М** меню [19](#page-18-0) меню оператора [37](#page-36-0) мини-гарнитура [10](#page-9-0)<br>музыкальный проигрыватель 24 музыкальный проигрыватель [24](#page-23-0) мультимедийные сообщения [20](#page-19-0)

## **Н**

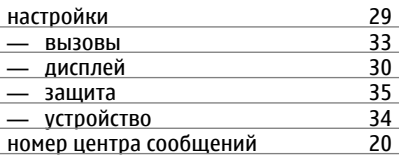

# **О**

## обновления

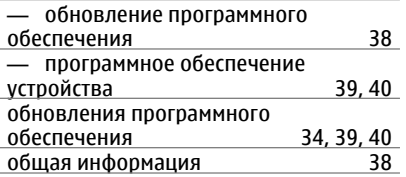

#### **П**

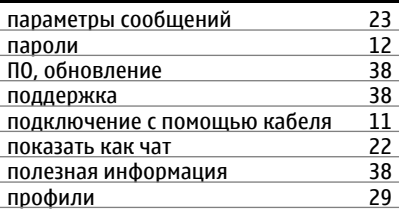

## **P**

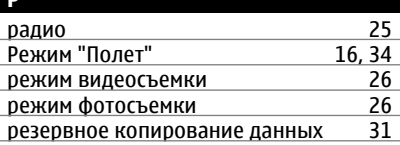

## **С** сигналы вызова [30](#page-29-0) синхронизация Служба обмена сообщениями Nokia Messaging [23](#page-22-0)<br>
сообщения 20, 21, 22 сообщения

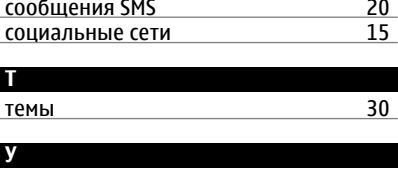

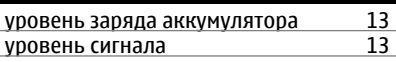

# **Ф** фотографии [27](#page-26-0)

# **Э** энергосбережение [14](#page-13-0)